## How to Submit a CNPWeb Summer Meals Claim STEP-BY-STEP INSTRUCTION

Revised April 2022

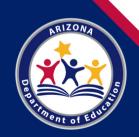

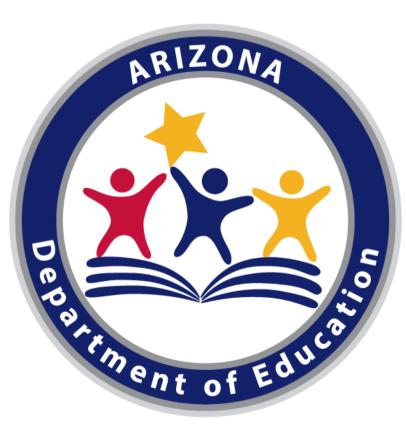

#### **Arizona Department of Education (ADE)**

This training was developed by the Arizona Department of Education (ADE) Health and Nutrition Services Division (HNS).

#### **Intended Audience**

This training is intended for sponsoring entities serving summer meals. All regulations are specific to operating under the direction of ADE.

### **Training Hours**

Summer program training hours may not be counted towards the Professional Standards requirements.

**Training Name:** How to Submit a CNPWeb Summer Meals Claim **Length:** 30 minutes

### **Objectives**

At the end of this training, attendees should be able to:

- understand how to access claims in CNPWeb;
- successfully submit summer meal site claims; and
- identify the claiming deadline for each month.

### Definitions

**ADEConnect:** An online portal that houses web access to different reports and program applications for multiple program areas within ADE.

**Budget:** An estimate of income and expenditures for a set period of time. For SFSP, the budget period is from the first day of operation to the last of operation.

**Management Plan:** A plan describing the organizational and administrative structure and staff assigned to program management, monitoring, budget, and claim submission.

**Program Year:** The SFSP operating period (October 1- September 30).

### Definitions

**Summer Food Service Program (SFSP):** A federally funded program that provides free and healthy meals to anyone 18 years of age and younger at school and or/community sites in high-need areas during the summer.

**Site:** ADE's term for the individual locations where meal service takes place.

**Operator:** ADE's term for the entity that is responsible for the administration of serving summer meals at the sites.

Throughout this course, there will be comprehension quiz questions to test your knowledge and help you apply what you're learning.

Be sure to review these quiz questions and answers available within the guide.

This icon will indicate a comprehension quiz question, and the background of the slides will be blue like you see on this slide.

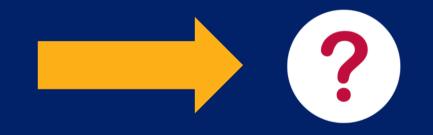

How to Submit a CNPWeb Summer Meals Claim

#### This Step-by-Step Instruction will include:

| Accessing CNPWeb Claims  | Slides 8-12  |
|--------------------------|--------------|
| Submitting CNPWeb Claims | Slides 13-21 |

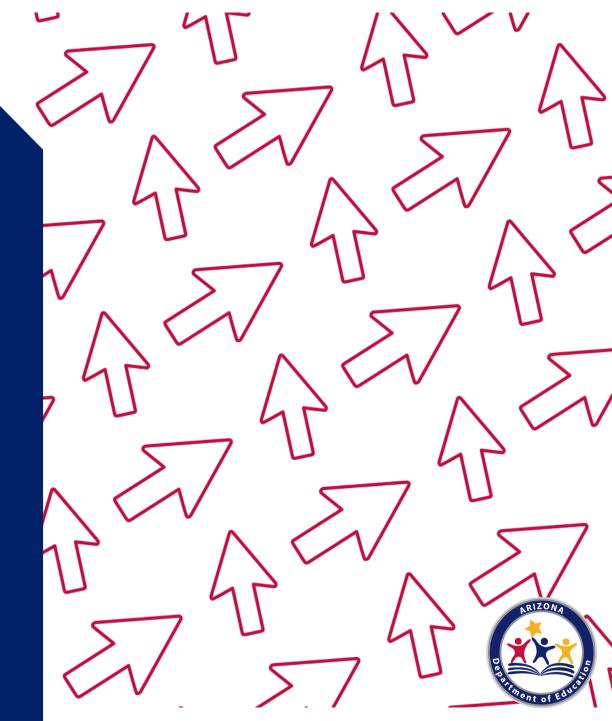

#### **Program Participation**

Sponsoring entities serving summer meals must submit a monthly claim to receive federal reimbursement for meals served at approved summer sites.

To submit a program monthly claim the operator must access **ADEConnect** and submit the claim through **CNPWeb**.

 Please note that the instruction within this training on how to submit monthly claims for summer meals is applicable for SFSP operators and those participating in the Seamless Summer Option.

**Step 1**. To access CNPWeb, visit <u>www.azed.gov/hns</u> and select 'ADEConnect' as indicated below.

 ARIZONA DEPARTMENT
 SY 2021-2022
 Students & Families
 Educators
 Administrators
 Programs & Supports
 About ADE
 ADEConnect

 Q

 <

Once loaded, enter your username and password and click 'Sign In.'

| Sign in with yo | our organizational account |
|-----------------|----------------------------|
| Password        |                            |
| Sign In         | ] 🗕                        |

When signed in, ADEConnect will load. Click on 'View Applications'.

#### Applications

Access and use ADE applications.

**View Applications** 

Then, click on 'CNPWeb'.

| Arizona Department of Education (79275) | [-]        |
|-----------------------------------------|------------|
| CNP FDCH Providers                      | 4 C        |
| CNP Management Plans and Budgets        | ☆ <b>Ľ</b> |
| CNPWeb                                  | ☆ C        |
| Education Organization System           | ☆ C        |
| Even Management System (EMS)            | \$ C       |

\*If CNPWeb is not one of your listed application, you will need to be granted permission by your organization's Entity Administrator.

Once CNPWeb is loaded, select 'SFSP'.

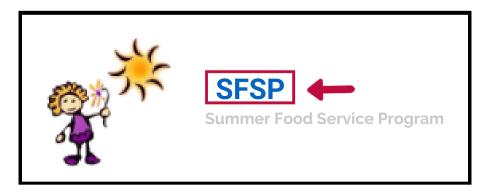

**Step 2**. Once you have successfully accessed CNPWeb, select 'Center Apps'.

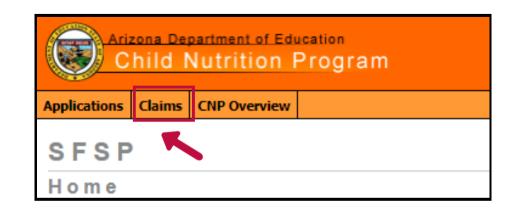

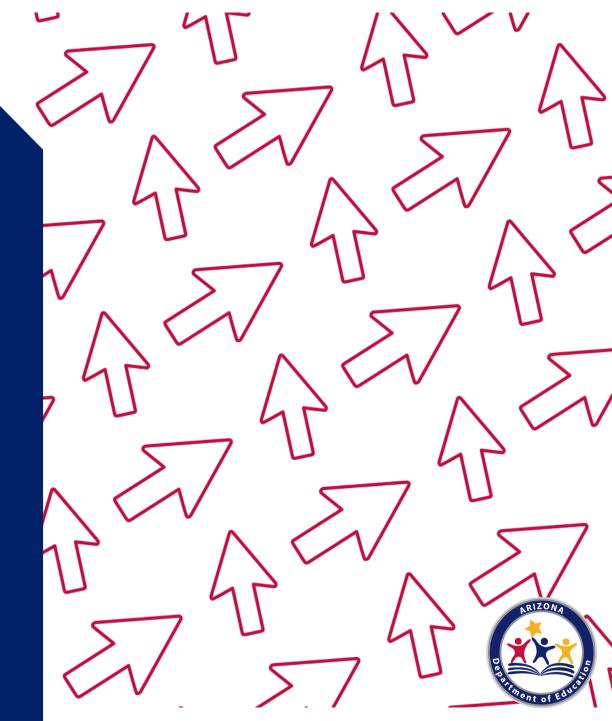

#### **Claiming Deadline**

Claims must be submitted within 60 calendar days of the last day of the claim month to receive reimbursement. Claims may be submitted as soon as the 1st of the month following the claim month.

• As a best practice, HNS encourages operators to submit claims by the 10th of the month.

To access the claiming calendar click here.

**Step 1**. Once you have accessed the 'Claims' tab. Choose the appropriate month in the claims index page. If you are submitting the current claim for the month that had just ended, the correct month will be automatically chosen by default. If not, change it as necessary.

| SFSP                                                                                                |                                                                       |        |         |       |                 |
|----------------------------------------------------------------------------------------------------|-----------------------------------------------------------------------|--------|---------|-------|-----------------|
| SFSP-SW Claims Inde                                                                                 | ex for March 2022                                                     |        |         |       | 2 Help⊥ ™ Logof |
| You are in SFSP Home > SFSP-SW Claims Index                                                         | x                                                                     |        |         |       |                 |
| If you do not see certain Claims it may be due t<br>Use the drop-down lists to make your selections | to security settings in place for your logon.<br>s and click "Apply". |        |         |       |                 |
|                                                                                                    |                                                                       |        |         |       |                 |
| Program Year:                                                                                       | 2022 🗸                                                                | Month: | March 🔽 | Apply |                 |
|                                                                                                    |                                                                       |        |         |       |                 |

**Step 2**. Operators may have multiple active sites. Claims must be submitted individually (per site). To create a claim for the particular site, click 'Create New Claim' under the site name.

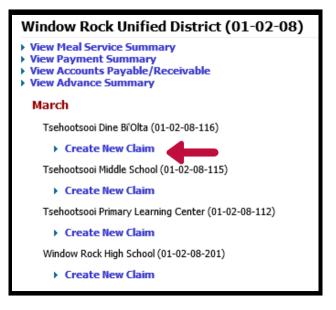

**Step 3.** After you click on the 'Create New Claim,' the blank form below will open. You will then have to calculate the Average Daily Participation by dividing the Number of Days Served by the Number of Meals Served. (e.g., 14 days/510 meals= 36.4 daily participation).

• Always round up for the Average Number of Participants Per Day. Enter the numbers of the text boxes and click 'Save.'

| Tsehootsooi Dine Bi'Olta<br>(01-02-08-116)                                            |     | ponsored by Window | 202    | 2 Program Year                          |
|---------------------------------------------------------------------------------------|-----|--------------------|--------|-----------------------------------------|
| Regular Claim                                                                         |     |                    | Pendin | March<br>Original Claim<br>g Submission |
| Your claim data has been saved successfully.                                          |     |                    |        |                                         |
| Seamless Waiver - Breakfast - Severe Need                                             |     |                    |        |                                         |
| Number of Days Served:                                                                | 0   |                    |        |                                         |
| Meals Served:                                                                         | 0   |                    |        |                                         |
| Average Number of Participants Per Day:                                               | 0   |                    |        |                                         |
| Seamless Waiver - Lunch - High Rate                                                   |     |                    |        |                                         |
| Number of Days Served:                                                                | 14  |                    |        |                                         |
| Meals Served:                                                                         | 510 |                    |        |                                         |
| Average Number of Participants Per Day:                                               | 37  |                    |        |                                         |
| Created by 18 on 4/21/2022 at 9:42:04 AM<br>Modified by 18 on 4/21/2022 at 9:42:58 AM |     | Save               | Delete | Cancel                                  |

**Step 4.** Once the site claim has been saved, the site will now be in a 'Pending' status. If the sponsoring entity serves summer meals at multiple sites, then multiple site claims will have to be created.

When all site claims have been created and saved, they will all appear in a 'Pending' status. When ready to submit all site claims click on 'Submit All Claims.'

| SFSP                                                                                        |                                                            |                 |             |             |        |         |              |       |
|---------------------------------------------------------------------------------------------|------------------------------------------------------------|-----------------|-------------|-------------|--------|---------|--------------|-------|
| SFSP-SW Claims In                                                                           | dex for March                                              | 2022            |             |             |        |         |              |       |
| You are in SFSP Home > SFSP-SW Claims In                                                    | dex                                                        |                 |             |             |        |         |              |       |
| If you do not see certain Claims it may be d<br>Use the drop-down lists to make your select | e to security settings in place<br>ions and click "Apply". | for your logon. |             |             |        |         |              |       |
| Program Year:                                                                               |                                                            | 2022 💙          |             |             | Month: | March 🗸 |              | Apply |
| Window Rock Unified District                                                                | (01-02-08)                                                 |                 |             |             |        |         |              |       |
| Submit All Claims MarCn Tsehootsooi Dine B/Olta (01-02-08-116) Action Paid Revision         |                                                            | Status          | Last Edited | Last Action |        |         |              |       |
| Edit Original                                                                               | Regular Claim                                              | Pending         | .0a         |             |        |         | Edited by 18 |       |
| Tsehootsooi Middle School (01-02-08-11                                                      | i)                                                         |                 |             |             |        |         |              |       |
| Create New Claim                                                                            |                                                            |                 |             |             |        |         |              |       |
| Tsehootsooi Primary Learning Center (0                                                      | -02-08-112)                                                |                 |             |             |        |         |              |       |
| Create New Claim                                                                            |                                                            |                 |             |             |        |         |              |       |
| Window Rock High School (01-02-08-20)                                                       | )                                                          |                 |             |             |        |         |              |       |
| Create New Claim                                                                            |                                                            |                 |             |             |        |         |              |       |
|                                                                                             |                                                            |                 |             |             |        |         |              |       |

After the 'Submit All Claims' button has been clicked, all site applications will now appear in a 'Submitted' status.

|      | Meal Servic<br>Payment S                                                      |                                                           | ry                                                                                  |                                         |                     |                                 |             |  |
|------|-------------------------------------------------------------------------------|-----------------------------------------------------------|-------------------------------------------------------------------------------------|-----------------------------------------|---------------------|---------------------------------|-------------|--|
|      | Accounts P<br>Advance Si                                                      |                                                           | eceivable                                                                           |                                         |                     |                                 |             |  |
|      |                                                                               | ininary                                                   |                                                                                     |                                         |                     |                                 |             |  |
| Marc | h                                                                             |                                                           |                                                                                     |                                         |                     |                                 |             |  |
| Tseh | hootsooi Din                                                                  | e Bi'Olta (01                                             | -02-08-116)                                                                         |                                         |                     |                                 |             |  |
| ×.   | View Site                                                                     | Meal Serv                                                 | vice Summary                                                                        |                                         |                     |                                 |             |  |
| _    | Action                                                                        | Paid                                                      | Revision                                                                            | Туре                                    | Status              | Last Edited                     | Last Action |  |
|      | Edit                                                                          |                                                           | Original                                                                            | Regular Claim                           | Submitted           | 04/21/2022 9:47a                |             |  |
| •    | View Site                                                                     | Meal Serv                                                 | vice Summary                                                                        |                                         |                     |                                 |             |  |
| •    | View Site<br>Action                                                           | Meal Serv<br>Paid                                         | vice Summary<br>Revision                                                            | Туре                                    | Status              | Last Edited                     | Last Action |  |
| -    |                                                                               |                                                           | -                                                                                   | <b>Type</b><br>Regular Claim            | Status<br>Submitted | Last Edited<br>04/21/2022 9:49a | Last Action |  |
|      | Action<br>Edit                                                                | Paid                                                      | Revision                                                                            | Regular Claim                           |                     |                                 | Last Action |  |
| Tseł | Action<br>Edit<br>hootsooi Prin                                               | Paid<br>nary Learnin                                      | Revision<br>Original<br>ng Center (01-02-0                                          | Regular Claim                           |                     |                                 | Last Action |  |
| Tseł | Action<br>Edit<br>hootsooi Prin                                               | Paid<br>nary Learnin                                      | Revision<br>Original                                                                | Regular Claim<br>08-112)                |                     |                                 | Last Action |  |
| Tseł | Action<br>Edit<br>hootsooi Prin<br>View Site                                  | Paid<br>nary Learnin<br>Meal Serv                         | Revision<br>Original<br>ng Center (01-02-1<br>rice Summary                          | Regular Claim                           | Submitted           | 04/21/2022 9:49a                |             |  |
| Tseł | Action<br>Edit<br>hootsooi Prin<br>View Site<br>Action<br>Edit                | Paid<br>nary Learnin<br>Meal Serv<br>Paid                 | Revision<br>Original<br>ng Center (01-02-1<br>rice Summary<br>Revision              | Regular Claim<br>08-112)<br><b>Type</b> | Submitted           | 04/21/2022 9:49a<br>Last Edited |             |  |
| Tseł | Action<br>Edit<br>hootsooi Prin<br>View Site<br>Action<br>Edit<br>dow Rock Hi | Paid<br>nary Learnin<br>Meal Serv<br>Paid<br>gh School (( | Revision<br>Original<br>ng Center (01-02-1<br>rice Summary<br>Revision<br>Original  | Regular Claim<br>08-112)<br><b>Type</b> | Submitted           | 04/21/2022 9:49a<br>Last Edited |             |  |
| Tseł | Action<br>Edit<br>hootsooi Prin<br>View Site<br>Action<br>Edit<br>dow Rock Hi | Paid<br>nary Learnin<br>Meal Serv<br>Paid<br>gh School (( | Revision<br>Original<br>Ing Center (01-02-0<br>rice Summary<br>Revision<br>Original | Regular Claim<br>08-112)<br><b>Type</b> | Submitted           | 04/21/2022 9:49a<br>Last Edited |             |  |

Congratulations! You have now submitted your first summer meals claim.

True or False: Operators must submit monthly claims on the 10th of the month in order to receive federal reimbursement?

A. True B. False

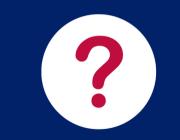

## True or False: Operators must submit monthly claims on the 10th of the month in order to receive federal reimbursement?

A. True B. False

Operators must submit claims within 60 calendar days of the last day of the claim month to receive reimbursement. As a best practice, HNS encourages operators to submit claims by the 10th.

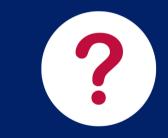

### **Technical Assistance**

If you have any questions related to submitting your CNPWeb summer meals claim, visit the Summer Meals website at:

https://www.azed.gov/hns/sfsp

You can also contact your Health and Nutrition Services Specialist if you have additional questions about your summer meals claim.

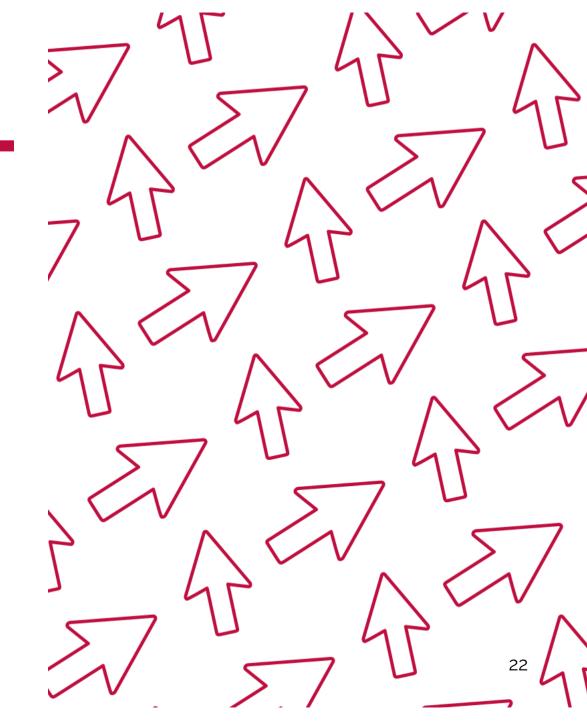

## Congratulations

You have completed the Step-by-Step Instruction: *How* to Submit a CNPWeb Summer Meals Claim

- **Training Title:** Step-by-Step Instruction: How to Submit a CNPWeb Summer Meals Claim
- Length: 30 minutes

Please note, attendees must document the amount of training hours indicated regardless of the amount of time it takes to complete it.

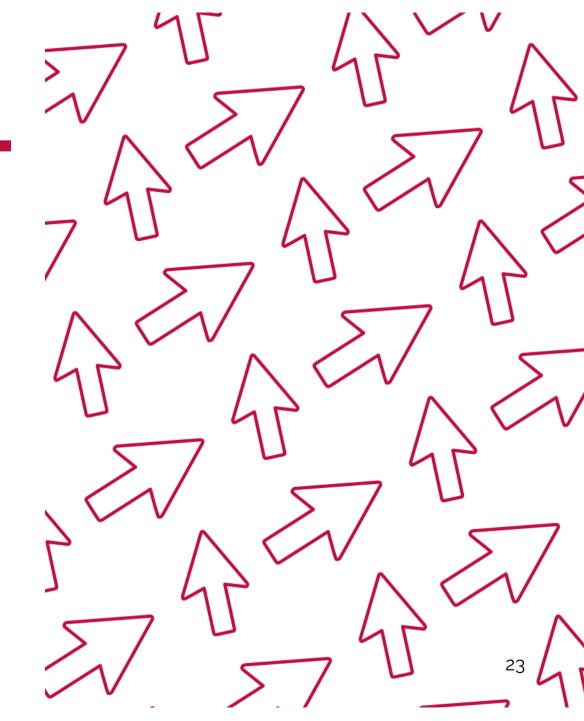

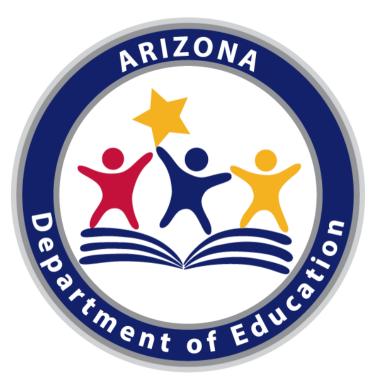

In accordance with Federal civil rights law and U.S. Department of Agriculture (USDA) civil rights regulations and policies, the USDA, its Agencies, offices, and employees, and institutions participating in or administering USDA programs are prohibited from discriminating based on race, color, national origin, sex, disability, age, or reprisal or retaliation for prior civil rights activity in any program or activity conducted or funded by USDA.

Persons with disabilities who require alternative means of communication for program information (e.g., Braille, large print, audiotape, American Sign Language, etc.) should contact the Agency (State or local) where they applied for benefits. Individuals who are deaf, hard of hearing or have speech disabilities may contact USDA through the Federal Relay Service at (800) 877-8339. Additionally, program information may be made available in languages other than English. To file a program complaint of discrimination, complete the USDA Program Discrimination Complaint Form, AD-3027, found online at

http://www.ascr.usda.gov/complaint\_filing\_cust.html, and at any USDA office, or write a letter addressed to USDA and provide in the letter all ofthe information requested in the form. To request a copy of the complaint form, call (866) 632-9992. Submit your completed form or letter to USDA by: (1) mail: U.S. Department of Agriculture, Office of the Assistant Secretary for Civil Rights, 1400 Independence Avenue, SW, Washington, D.C. 20250-9410; (2) fax: (202) 690-7442; or (3) email: program.intake@usda.gov.

This institution is an equal opportunity provider.